## **AS 141 plus, AS 191 plus**

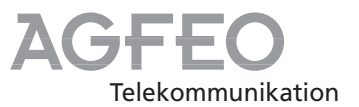

## **Kurzbedienungsanleitung für Systemtelefone**

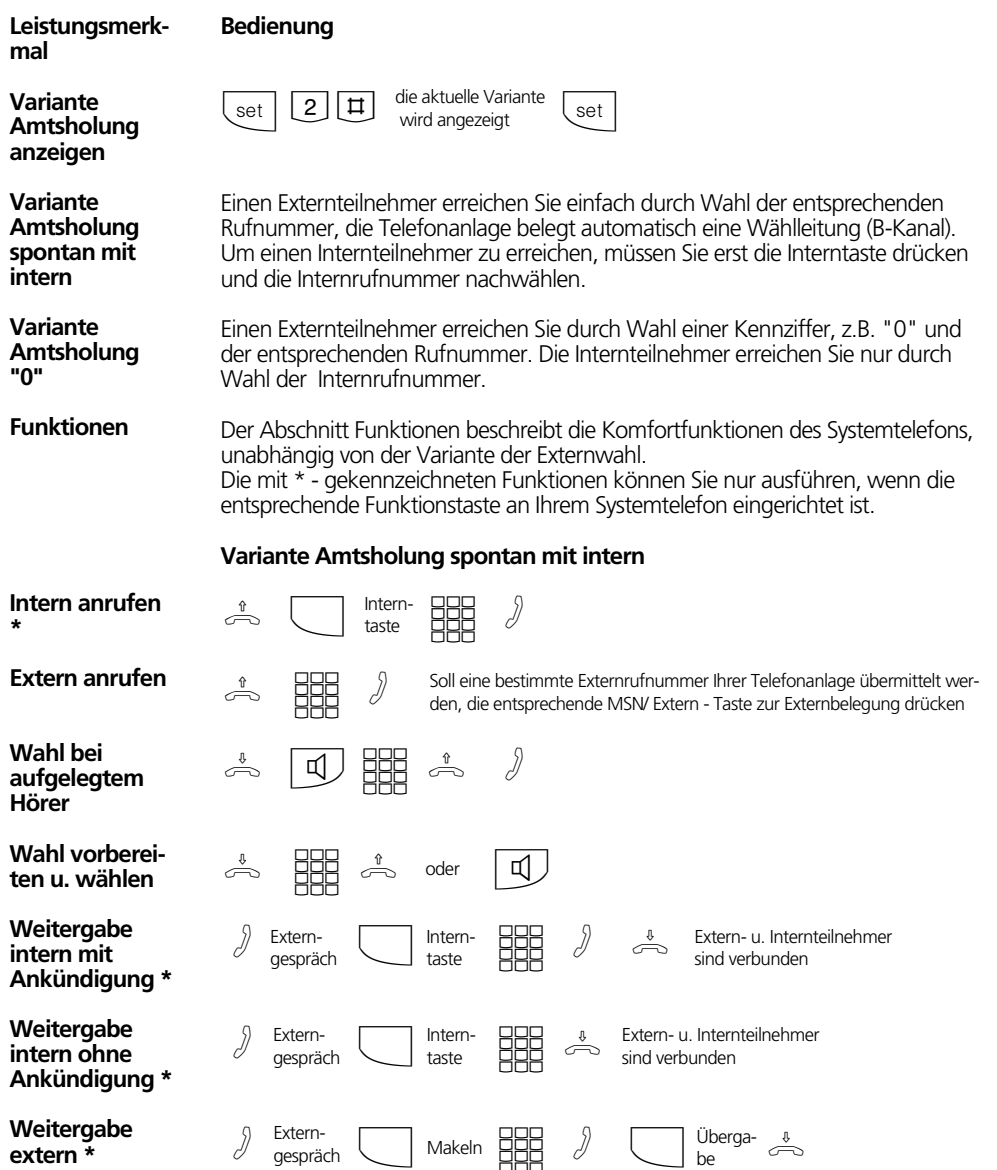

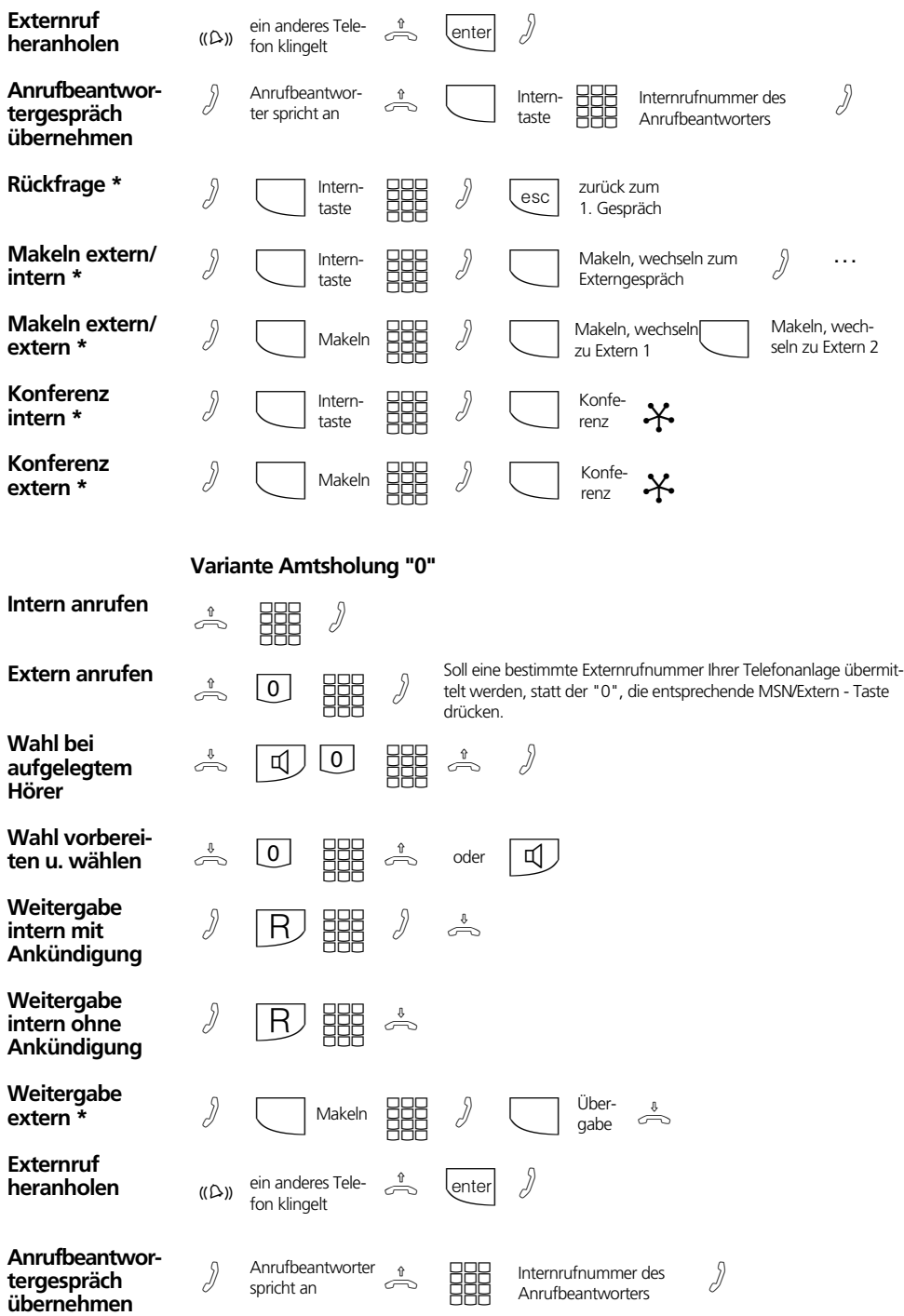

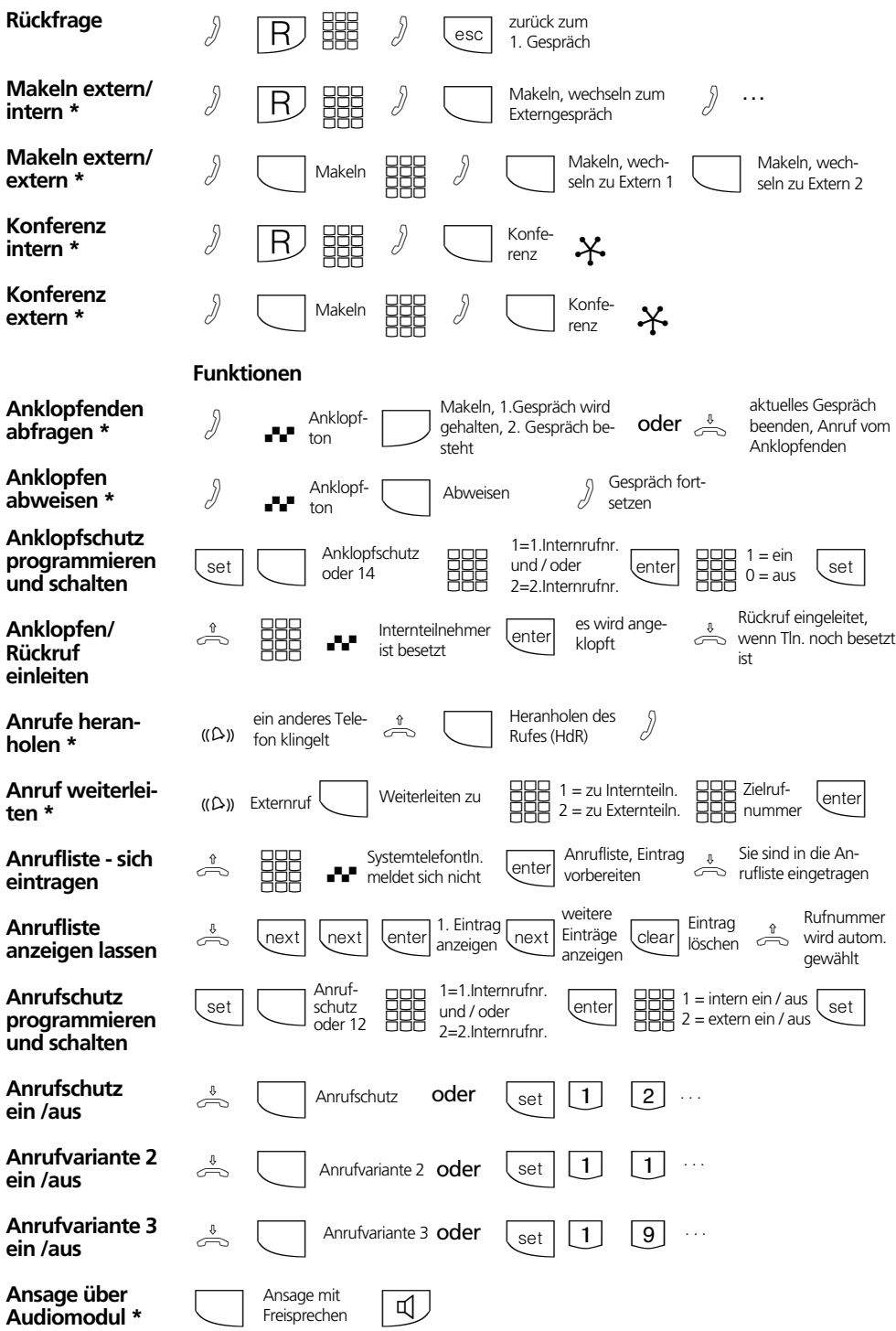

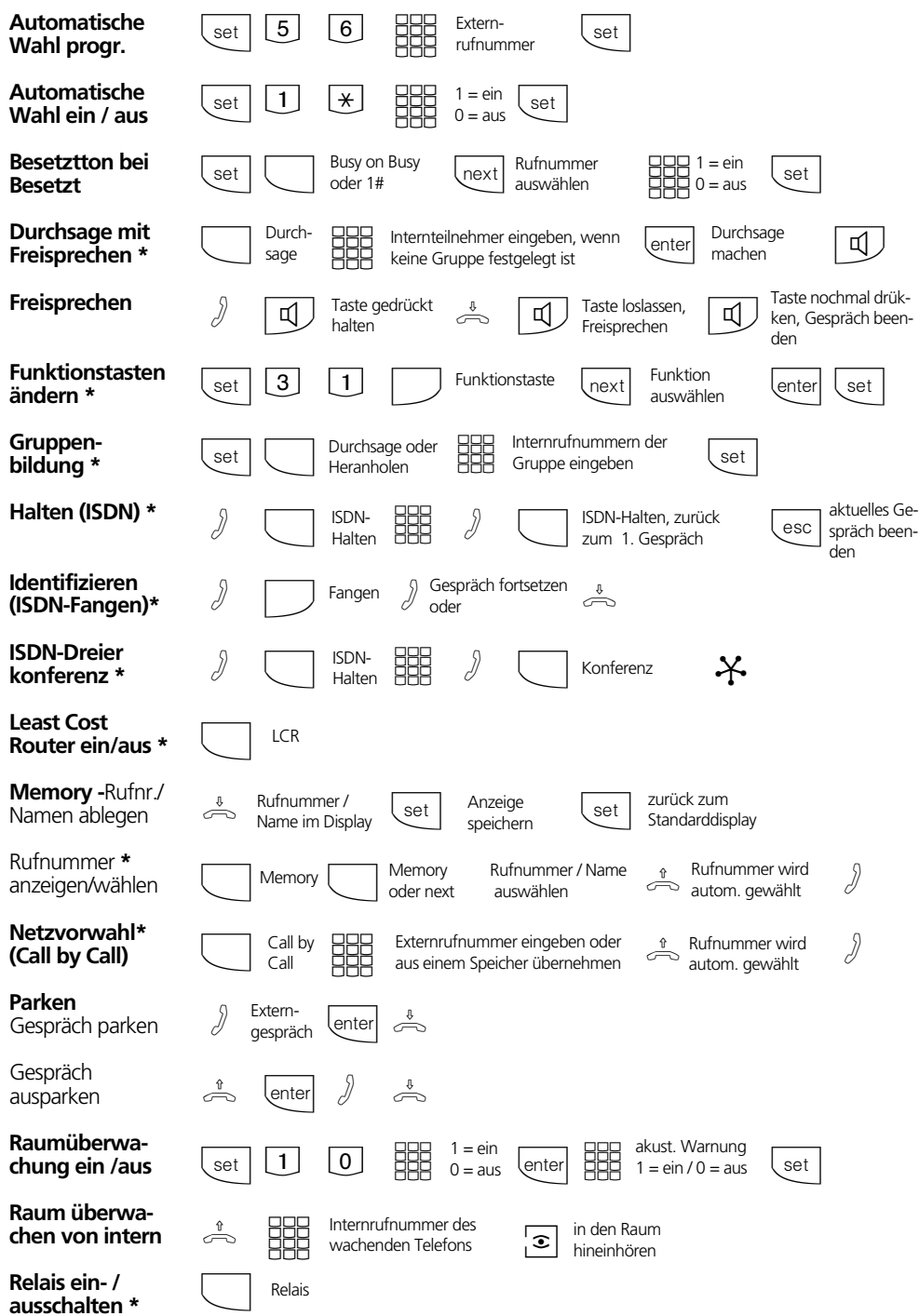

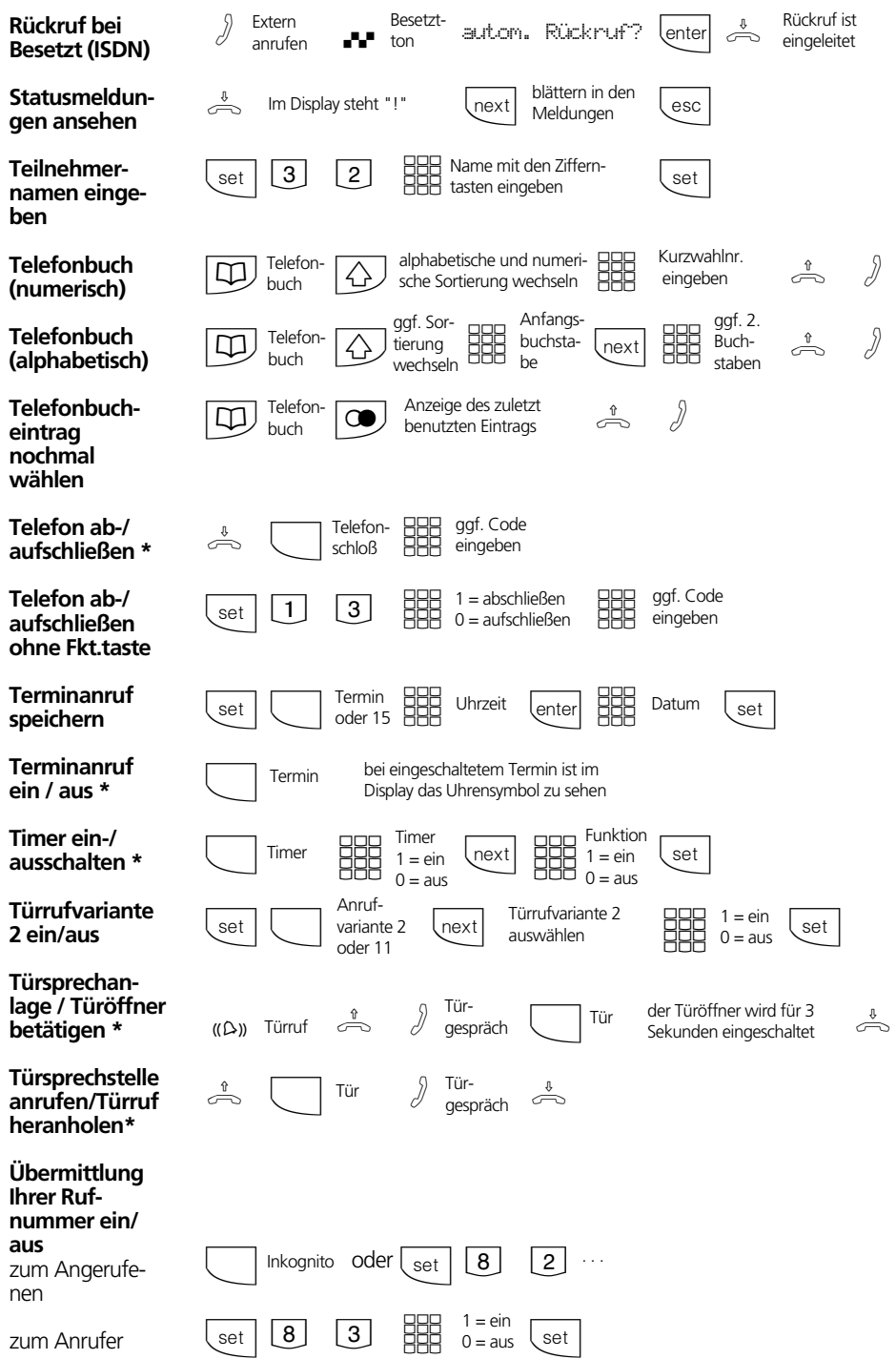

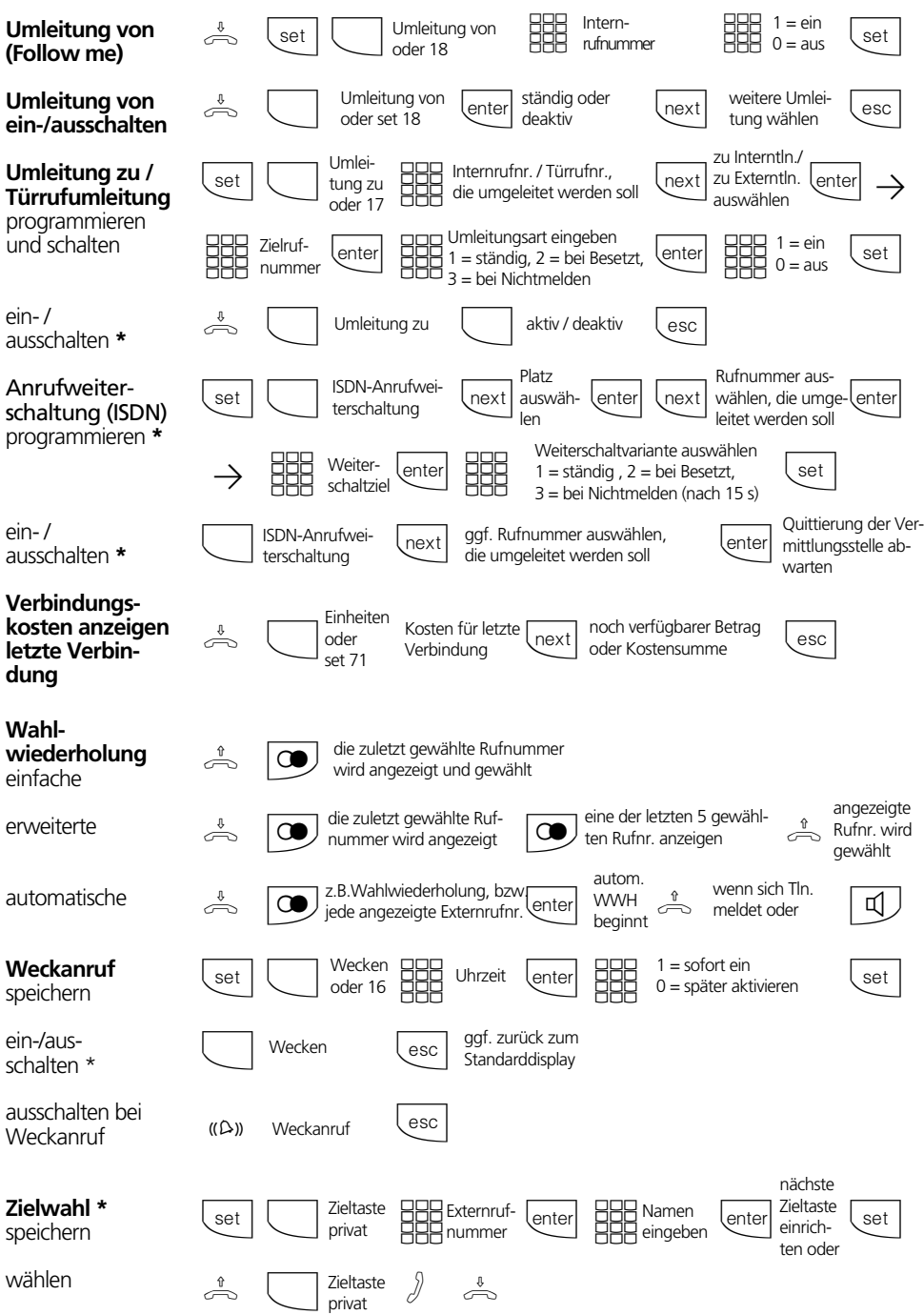

## **Einstellungen des Systemtelefons**

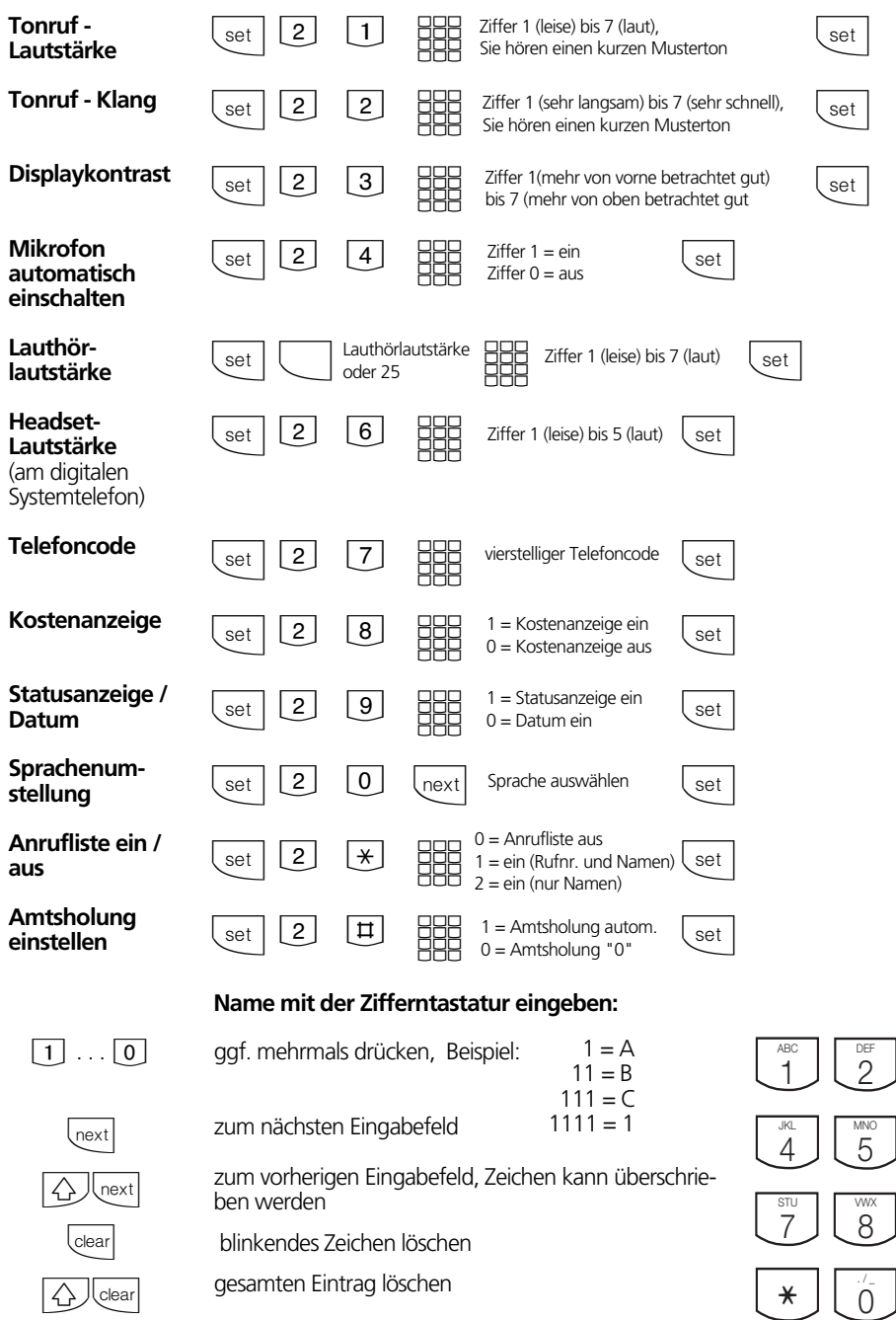

Mit <a> wechseln Sie zwischen Groß- und Kleinschreibung. Im Display erscheint FEC oder abc.

 $\boxed{\bigtriangleup}$ 

<sub>GHI</sub>

<sub>par</sub><br>6

9 YZ-

 $\sharp$ 

Identnr. 533 548 Änderung und Irrtum vorbehalten. Printed in Germany 0004 Internet:http://www.agfeo.de

AGFEO GmbH & Co. KG Gaswerkstr. 8 D-33647 Bielefeld Technische Hotline: 0190/570122 Mo-Fr: 8:30 - 17:30 (Fr: 14:30)